# **Accessing Data from the** *Ask***CHIS© Online Data Query System**

#### **Review of the key steps for using** *Ask***CHIS©:**

- 1. Go to the CHIS webpage, [http://www.askchis©.com](http://www.askchis.com/) and click on *Ask*CHIS©
- 2. Register (or login, if you've already registered).
- 3. Select a geographic area for your results.
- 4. Select topic for your results.
- 5. Select a population for your results.
- 6. Default to the most recent year or select a different timeframe.
- 7. Review the results in the data table.

#### **GETTING RESULTS**

To see your results, click **Get Data** at the top of this same page (see the arrow in the image below).

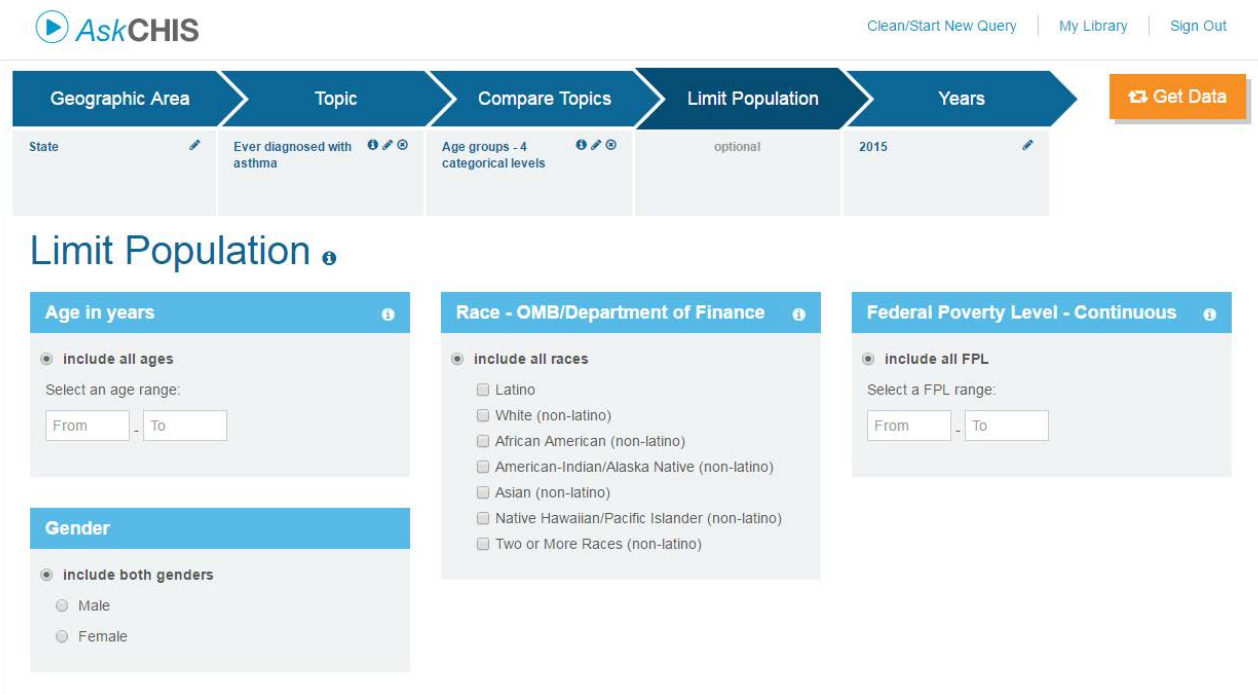

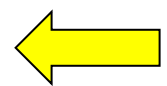

A result page will generate with a two-way table displayed. For example, what percentage of females in California has been diagnosed with asthma? (See the arrow in the image shot below).

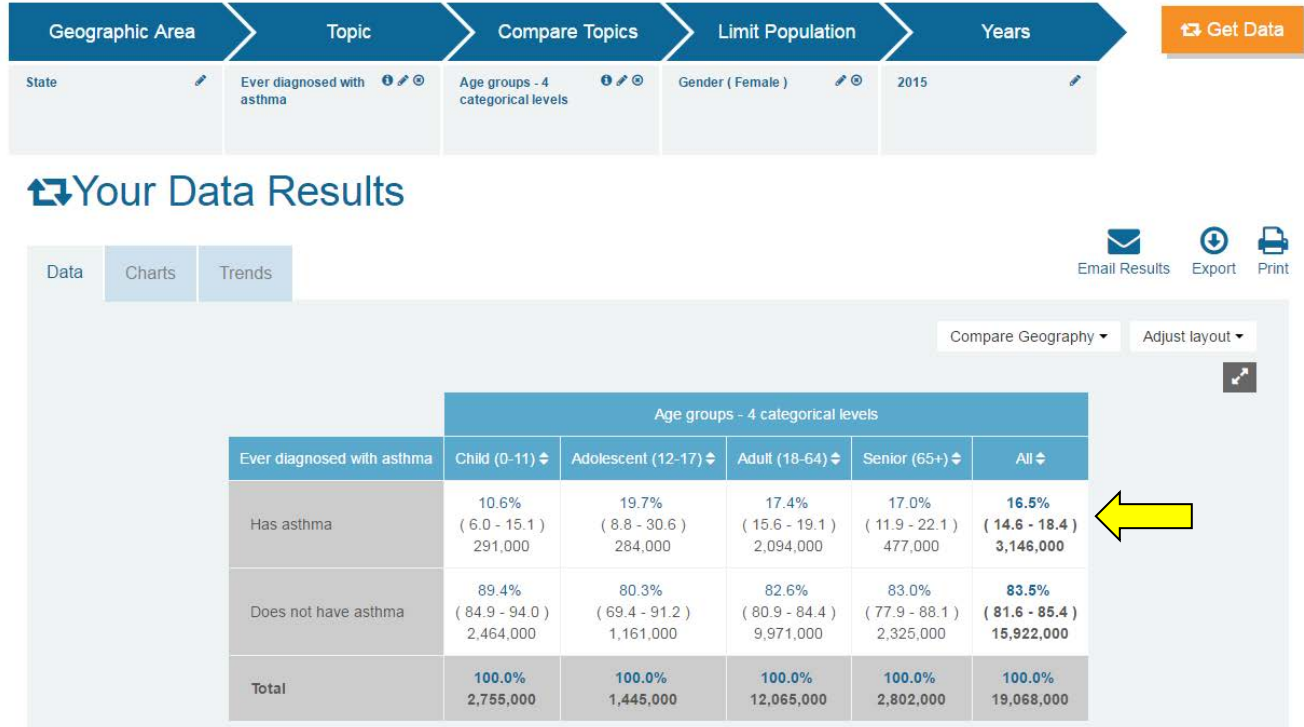

#### **Introduction to One-Way Tables:**

### **What are they?**

- The term one-way table refers to a table that organizes the data in a way that is easy to understand.
- The table provides the answer to a data query that only focuses on <u>one health topic or characteristic</u>.
- These are also known as univariate tables.

### **What do they look like?**

One-way tables have several components:

- One variable (known in *Ask*CHIS© as **Topic**), and
- **The demographic factors that define the population of interest (known in AskCHIS© as** Population**).**

Here is an example of a query that produces a one-way table:

• *How many young adults in California (or what percentage) have health insurance?*

This is a one-way analysis because only one variable (health insurance) is required to obtain the statistic, that is, the percentage of young adults in California with health insurance.

#### **When are they used?**

One-way tables are used when a person is interested in answering a broad question, such as, "*How many people have a certain characteristic?"*

#### **What types of data do they provide?**

In *Ask*CHIS©, one-way data tables provide percentages, population estimates and confidence intervals.

Now we'll practice a simple query using a previously created data query as a guide. Our results will be a oneway table. As the trainer leads you through the steps, you can make selections for **Geography**, **Topic** and **Population** that relate to your work and interests. (See Example 1 on the next page.) After this exercise, you will have additional time to practice queries for one-way tables.

### **Discussion Questions:**

Try to interpret your findings.

- What do these results mean?
- What population(s) was included in the results? Describe the population by:
	- $\triangleright$  Geographic region
	- $\triangleright$  Age
	- Gender
	- $\triangleright$  Income, and/or
	- $\triangleright$  Race / ethnicity (as needed)

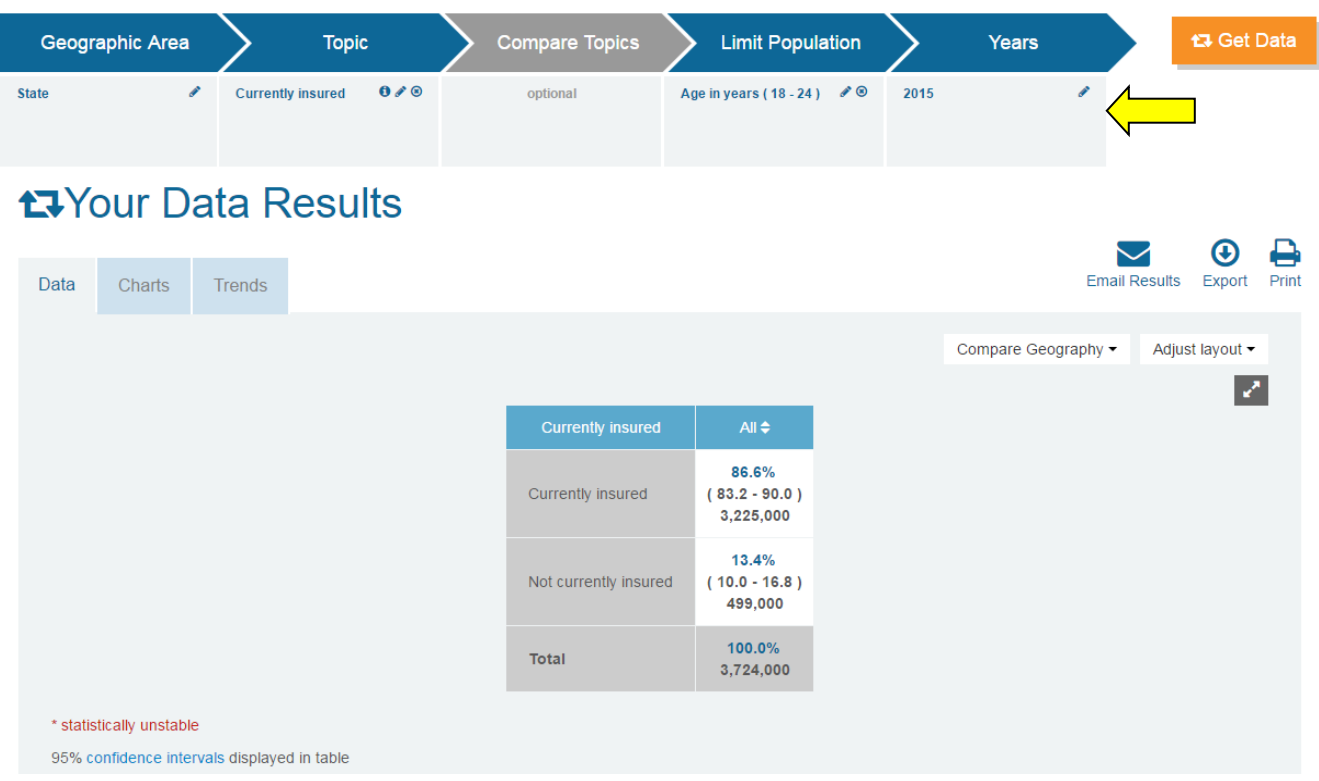

**Note:** On the results page we can clearly see all selected criteria listed in the top portion of the screen (See the arrow in the image above).

# **Interpretation of Data Results – Example 1**

- In 2015, 86.6 percent of adults in California ages 18–24 had health insurance.
- In 2015, 13.4 percent of adults in California ages 18–24 did not have health insurance.

## **Introduction to Two-Way Tables:**

### **What are they?**

- Two-way tables build on the analysis conducted earlier. They answer more complex questions because two variables (rather than one) are being analyzed.
- **Two-way tables are also known as bivariate tables.**

## **What do they look like?**

- A two-way query is made up of two variables (a **Topic** and a **Compare Topic** variable that you will use for comparison) plus the demographic factors that define the population.
- Two-way tables differ from one-way tables because they add a second variable to the analysis. When using *Ask*CHIS© the **Compare Topic** option is provided to make it easy to create a two-way table.

# **Here are a few examples:**

- We might ask, *"Does the percent of uninsured adults differ between those with diabetes and those without?"*
	- This query allows us to explore two *Ask*CHIS© variables at the same time. The two-way results table will allow us to look at the distribution of uninsured among diabetic and non-diabetic adults.
- We might ask, *"Does the percentage of adults diagnosed with heart disease differ between normal weight and obese adults?"*
	- $\triangleright$  This query allows us to explore two AskCHIS© variables at the same time. The two-way results table will allow us to look at the distribution of heart disease diagnosis across weight categories.

### **When are they used?**

Two-way tables are used when a person is interested in finding out how one *Ask*CHIS© variable (such as current insurance) is distributed across the levels of a second variable (such as income).

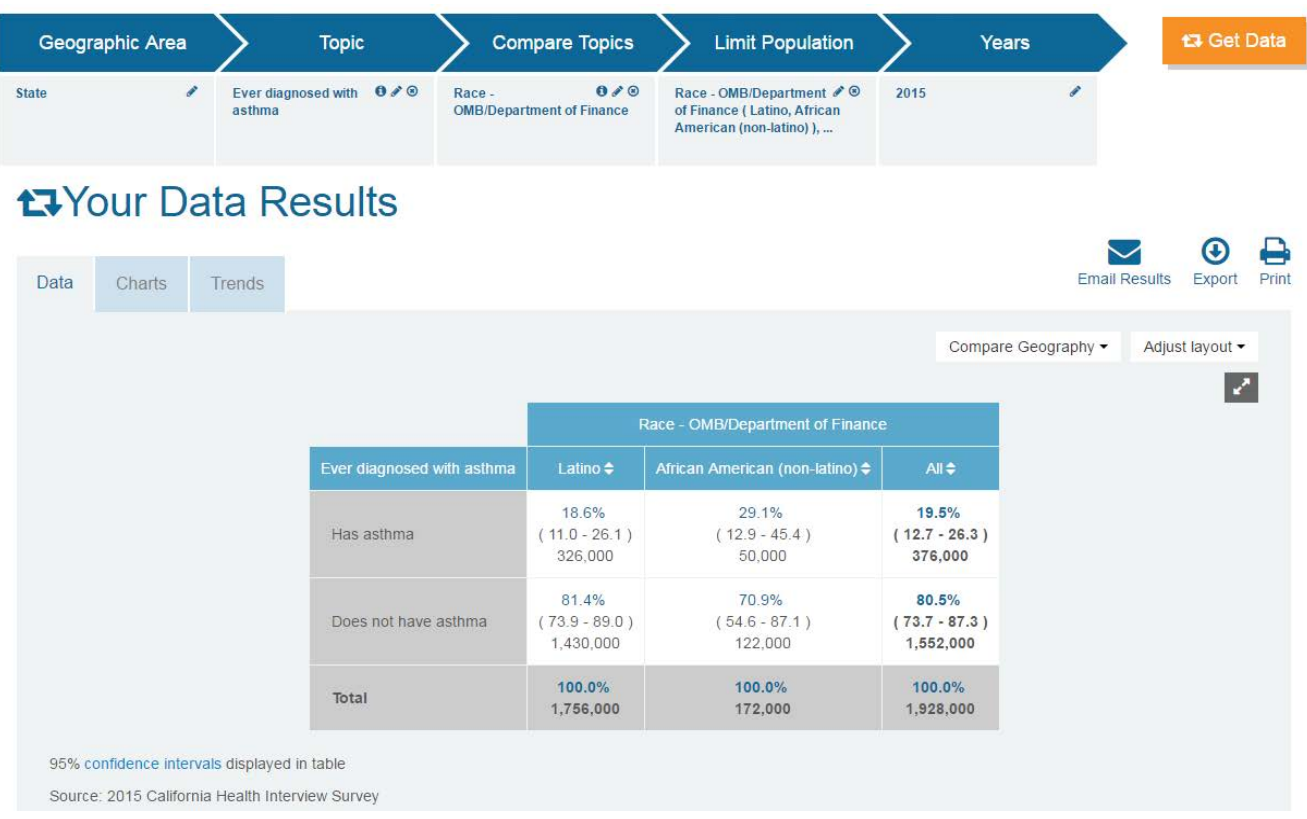

# **Interpretation of Data Results – Example 2**

- In 2015, 18.6 percent of Latinos in California ages 18-24 have been diagnosed with asthma.
- In 2015, 29.1 percent of African Americans in California ages 18-24 have been diagnosed with asthma.